Instructions on PHCS Multiplan - https://www.multiplan.us/healthcare-providers/

- PHCS is primary network ALWAYS so a member will go into
- the portal and search the provider search

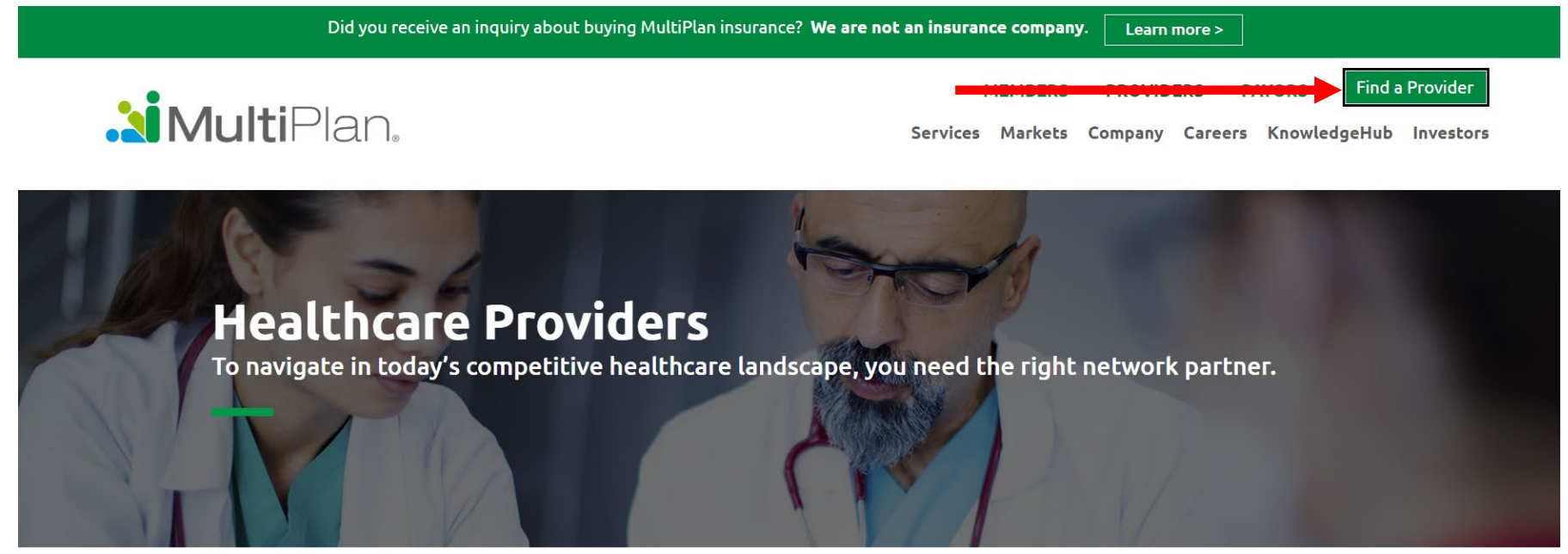

Home > Healthcare Providers

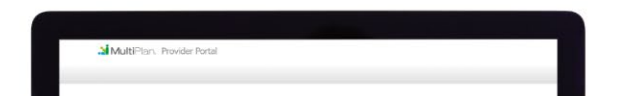

Online service allows you to:

# Member will go to select network tab select PHCS

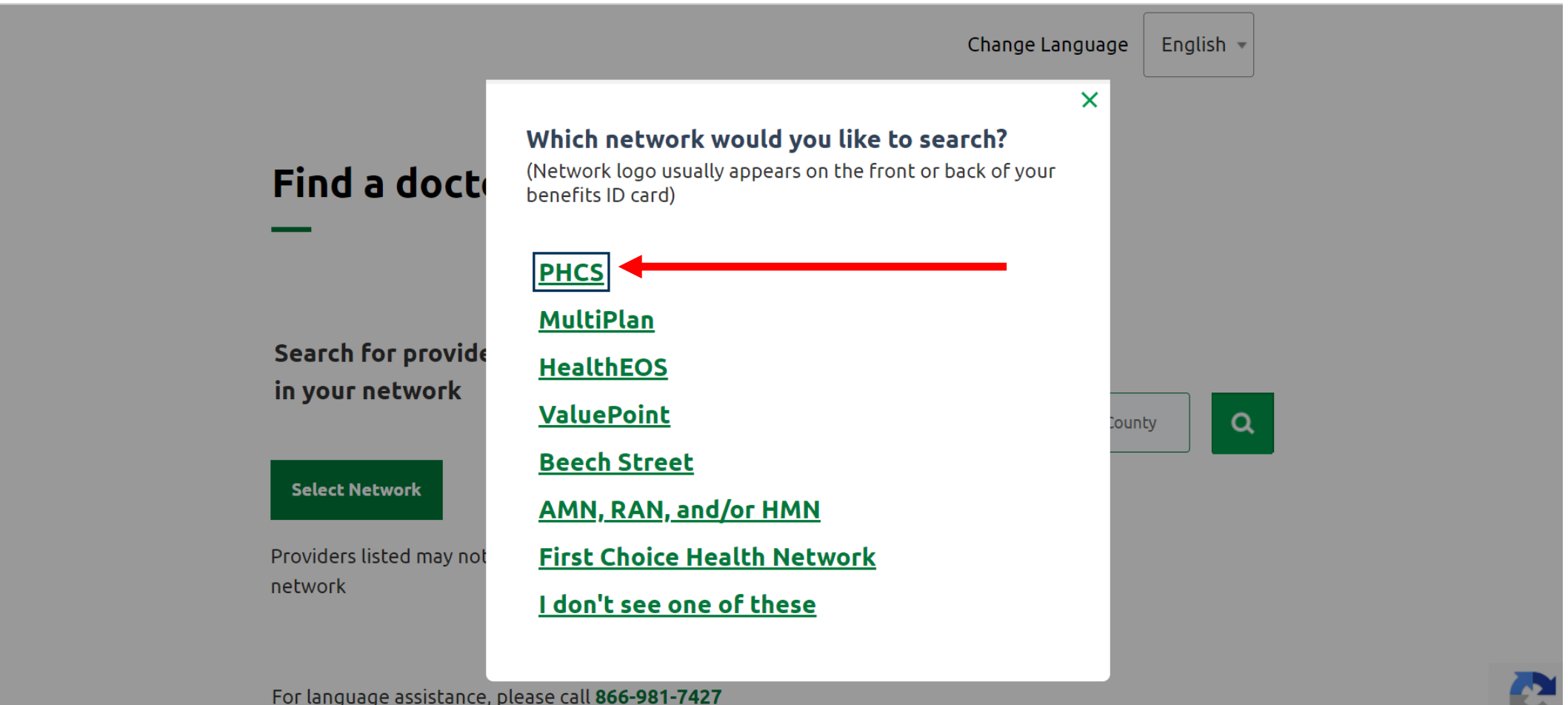

Privacy -

and hold for a representative. For TTY/TDD service,

# Member will select Extended PPO

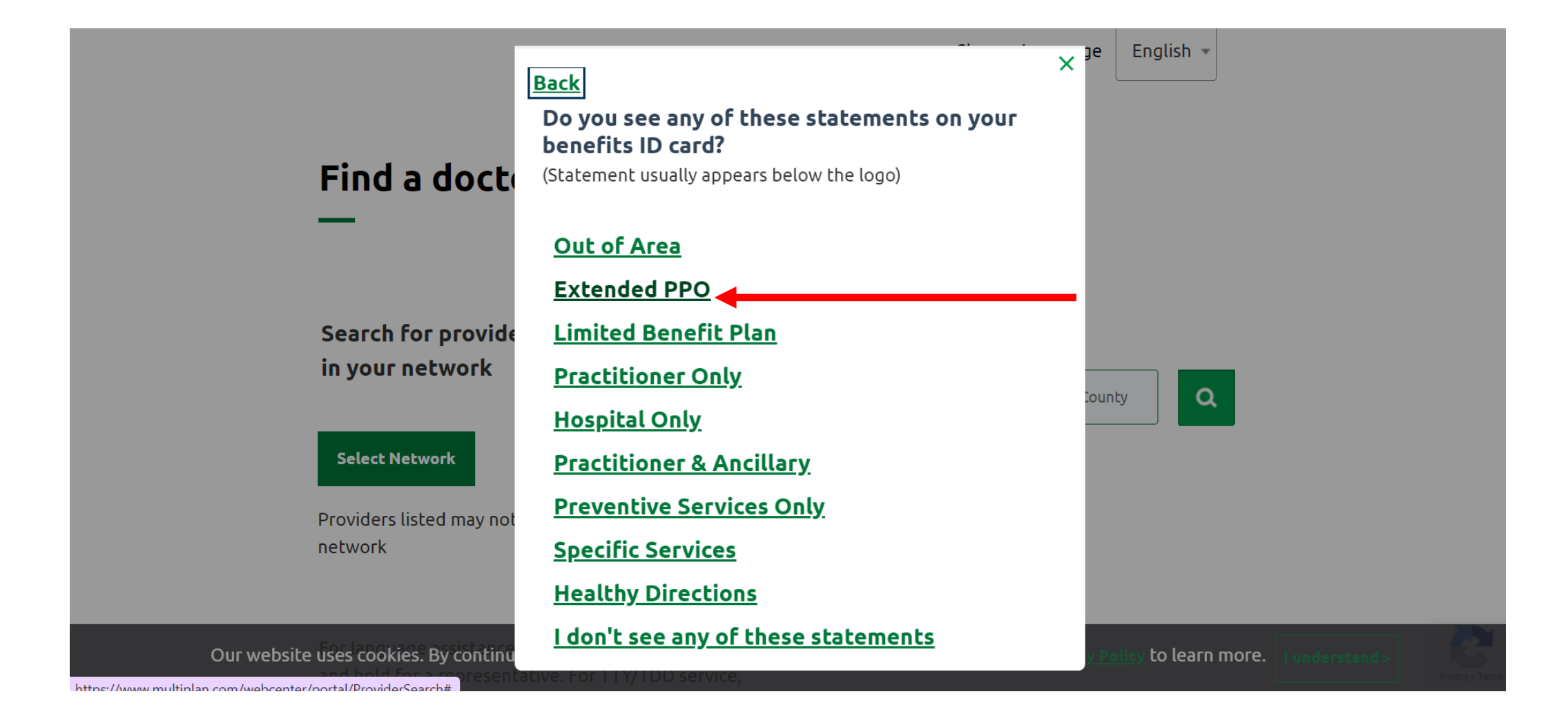

#### Member will use the search function

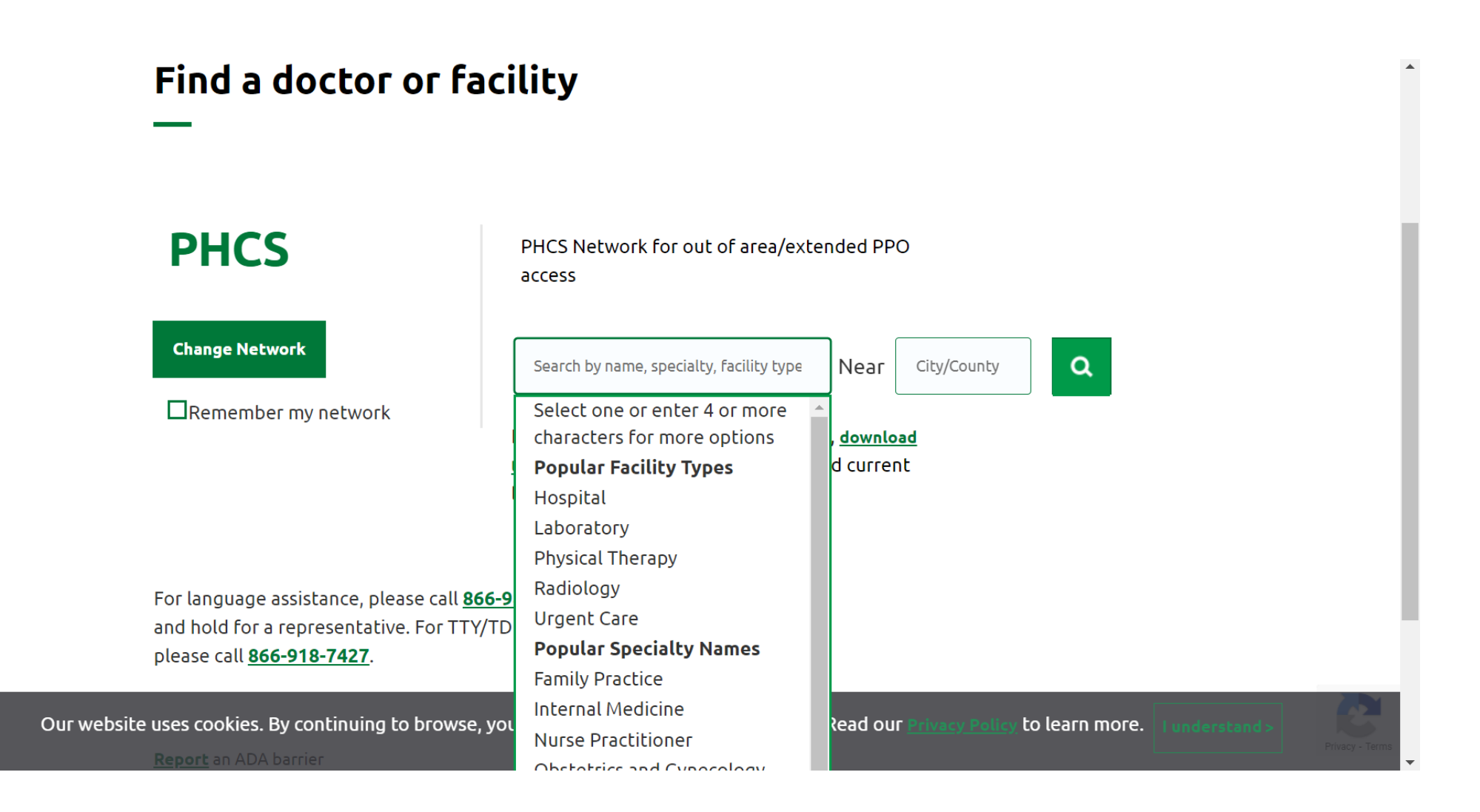

If facility/doctor/location is not available member will select the change network button

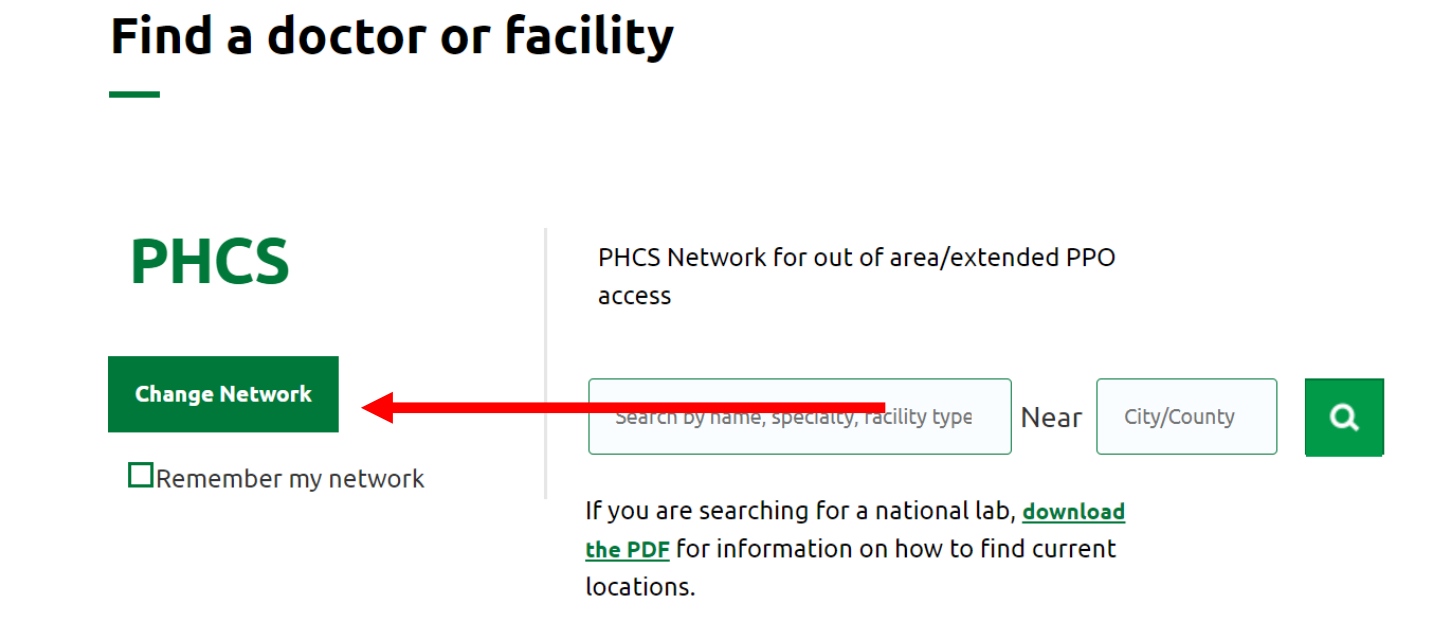

For language assistance, please call 866-981-7427 and hold for a representative. For TTY/TDD service, please call 866-918-7427.

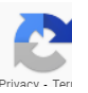

# Member will select the multiplan network

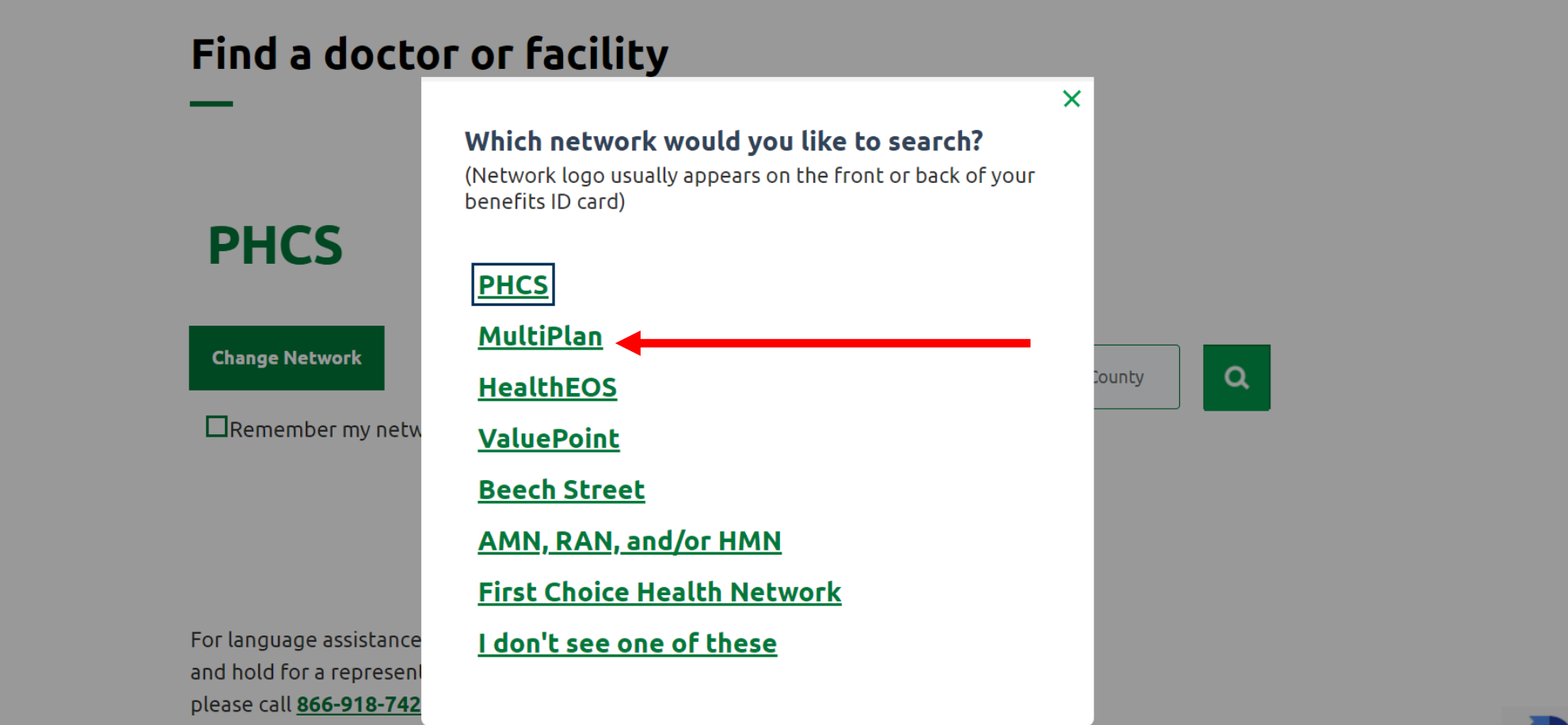

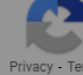

# Member will Select PPO

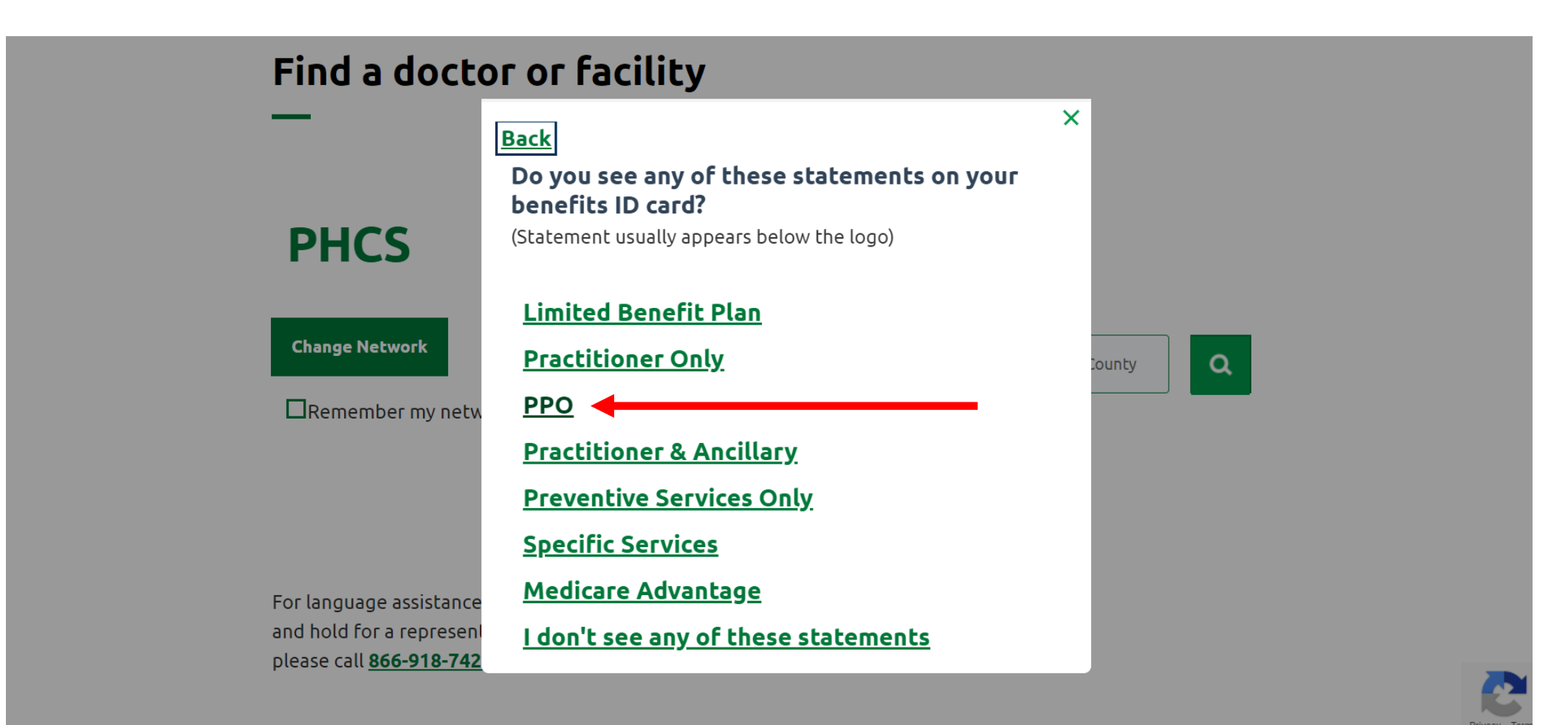

# Member will use the search function

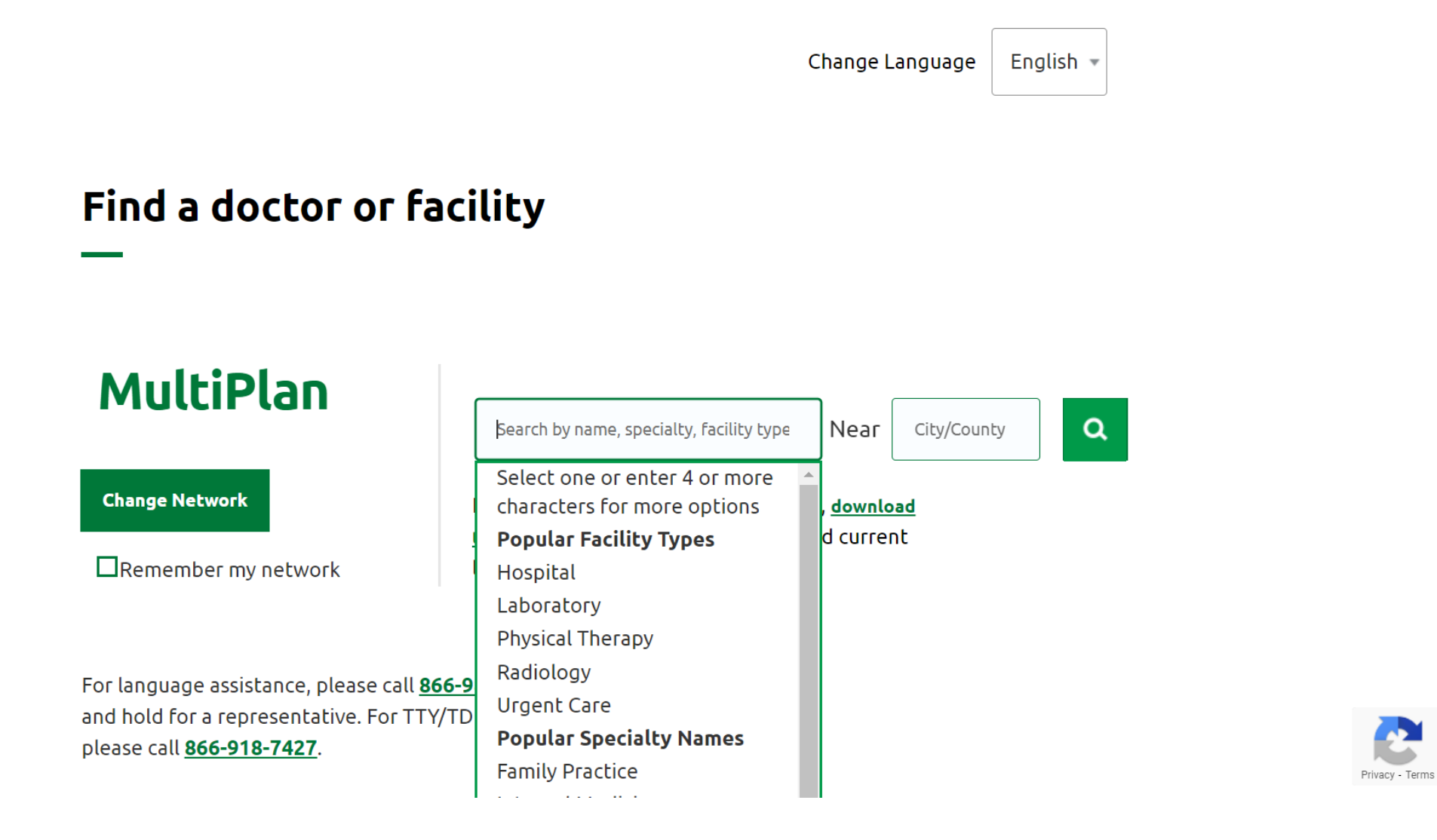